### INTRODUCING THE NEW BNC ADOPTION & INSIGHTS PORTAL

Administration & Academic Leadership - BNC

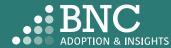

Introducing the Adoption & Insights Portal (AIP) AIP was developed by Barnes & Noble College to solve challenges faced by our higher education partners in the areas of discovering, selecting, and monitoring course material adoptions.

Powered by your Student Information System (SIS), AIP delivers a highly personalized, streamlined, action-oriented user experience for faculty, staff, administrators, and academic leadership.

With AIP, faculty and staff can easily manage and submit course material adoptions each term.

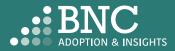

## Getting Started with AIP

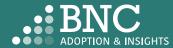

As administration and academic leadership, you will land on the **Dashboards** and see real-time reporting for adoption insights and trends

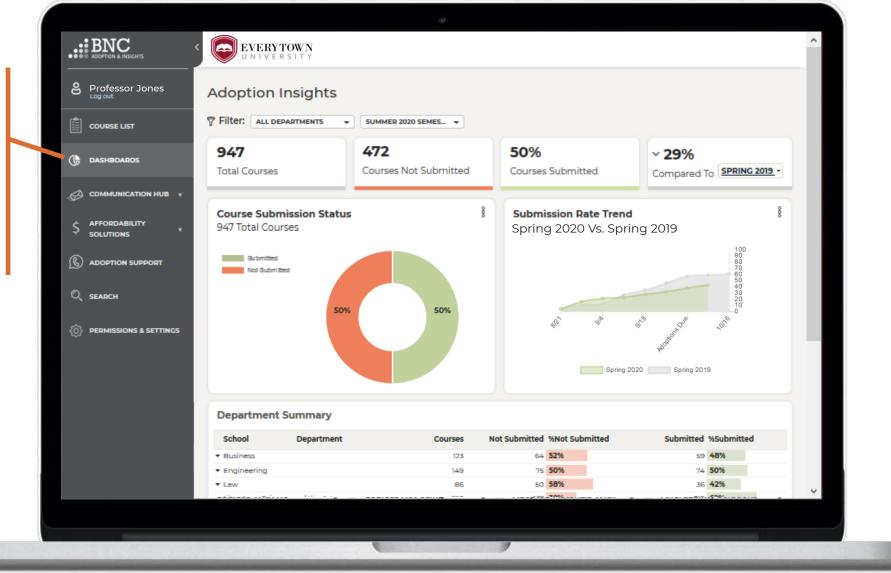

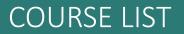

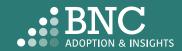

### How do faculty log in?

- The Adoption & Insights Portal lets faculty log in with their institution credentials via a link to AIP in the institution's SIS or Learning Management System (LMS)
- Faculty can also access AIP through the link in their Adoption Reminder emails

| EVERYTOWN<br>UNIVERSITY                         |                         |
|-------------------------------------------------|-------------------------|
| Everytown Username (e.g.: jdoe001)              |                         |
|                                                 | Forgot your username?   |
| Password                                        | > Forgot your password? |
|                                                 | > Need Help?            |
|                                                 |                         |
| Login                                           |                         |
|                                                 |                         |
| Note: this is an example and only for illustrat |                         |

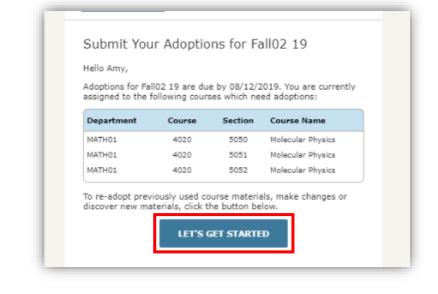

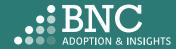

## Course List One Click Re-Adopt

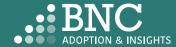

To Re-Adopt from a past term, use the new **One Click** *Re-Adopt* function

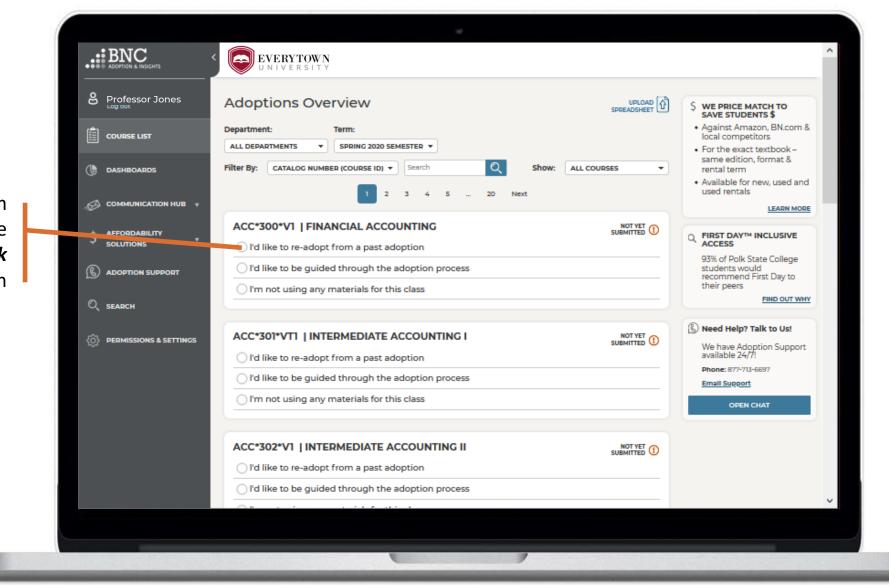

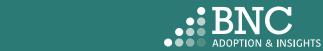

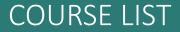

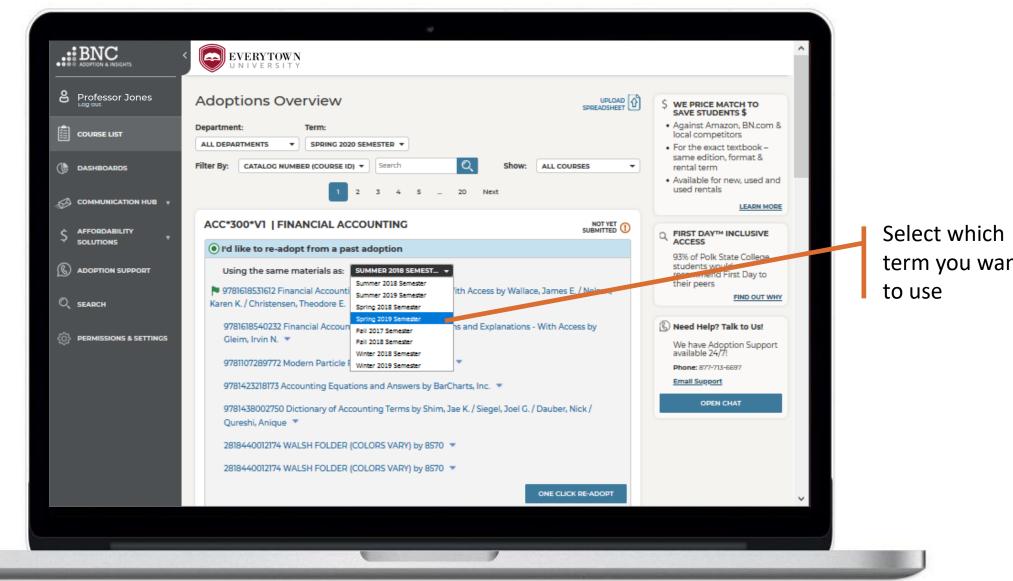

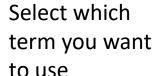

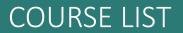

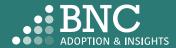

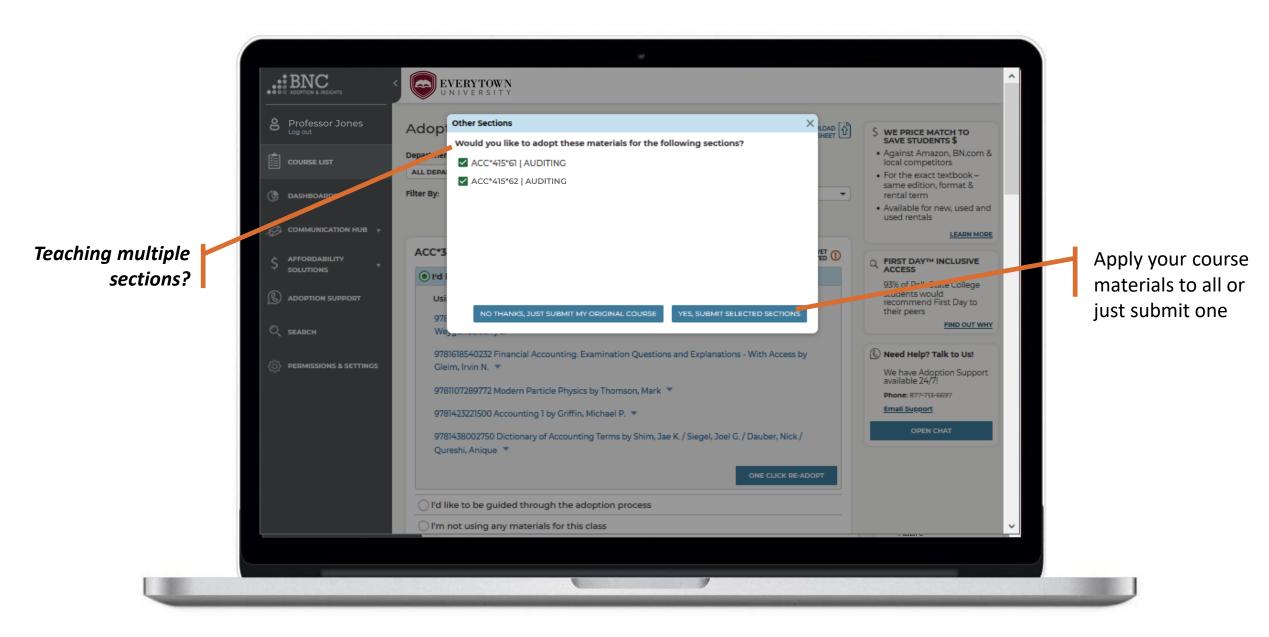

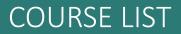

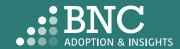

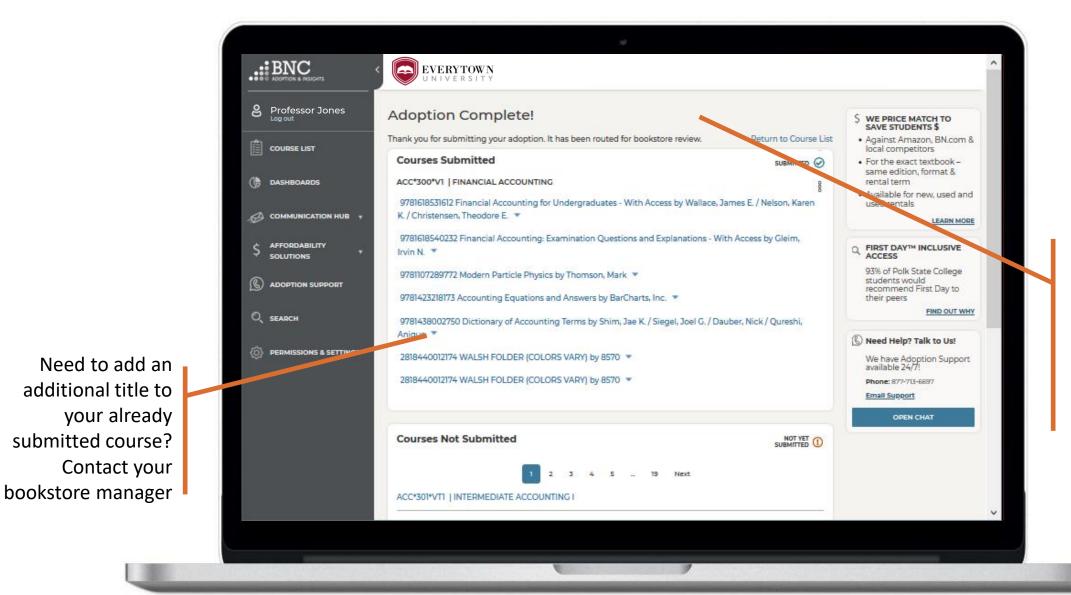

*That's it!* View and edit your submitted courses here. Click on a specific ISBN to update it or delete it from your adoption

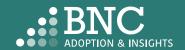

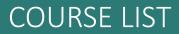

## Course List Guided Adoption

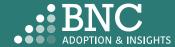

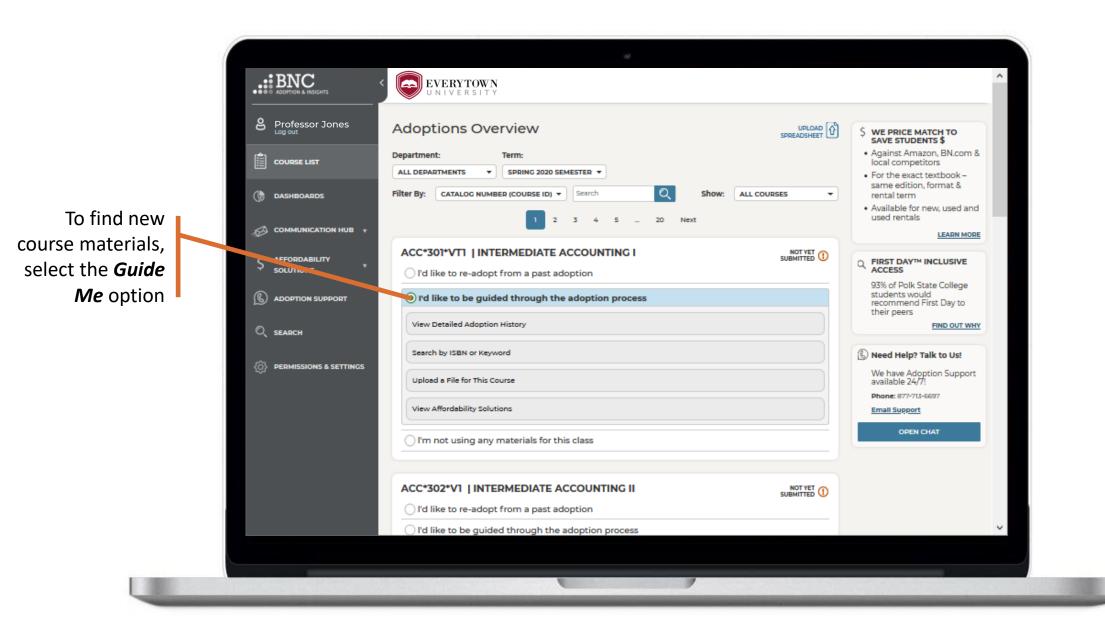

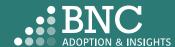

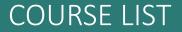

| Professor Jones             | Adoptions Overview UPLOAD Constructions Overview Department: Term:                                                                                                    | \$ WE PRICE MATCH TO<br>SAVE STUDENTS \$<br>• Against Amazon, BN.com &<br>local competitors                                                       |
|-----------------------------|----------------------------------------------------------------------------------------------------|----------------------------------------------------------------------------------------------------|
|                             | ALL DEPARTMENTS          SPRING 2020 SEMESTER ▼          Filter By:       CATALOG NUMBER (COURSE ID) ▼         Search                                                                                                    | <ul> <li>For the exact textbook –<br/>same edition, format &amp;<br/>rental term</li> <li>Available for new, used and<br/>used rentals</li> </ul> |
|                             | ACC*301*VT1   INTERMEDIATE ACCOUNTING I<br>O I'd like to re-adopt from a past adoption                                                                                                    | FIRST DAY <sup>TM</sup> INCLUSIVE<br>ACCESS<br>93% of Polk State College                                                                          |
| ADOPTION SUPPORT     SEARCH | I'd like to be guided through the adoption process      View Detailed Adoption History      Use a support to consumption of the second second se | students would<br>recommend First Day to<br>their peers<br><u>FIND OUT WHY</u>                                                                    |
| O PERMISSIONS & SETTINGS    | History for INTERMEDIATE ACCOUNTING I Term: SUMMER 2018 SEMEST  History for ACC Course: ACCOUNTING COMMU  Term: SUMMER 2018 SEMEST                                                                                                    | Need Help? Talk to Us!<br>We have Adoption Support<br>available 24/7!<br>Phone: 877-713-6697                                                      |
|                             | Search by ISBN or Keyword                                                                                                    | Email Support<br>OPEN CHAT                                                                                                    |
|                             | Upload a File for This Course View Affordability Solutions                                                                                                    |                                                                                                    |
|                             | O I'm not using any materials for this class                                                                                                    |                                                                                                    |

View **Detailed Adoption History** by term, course, or professor

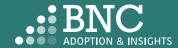

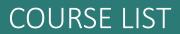

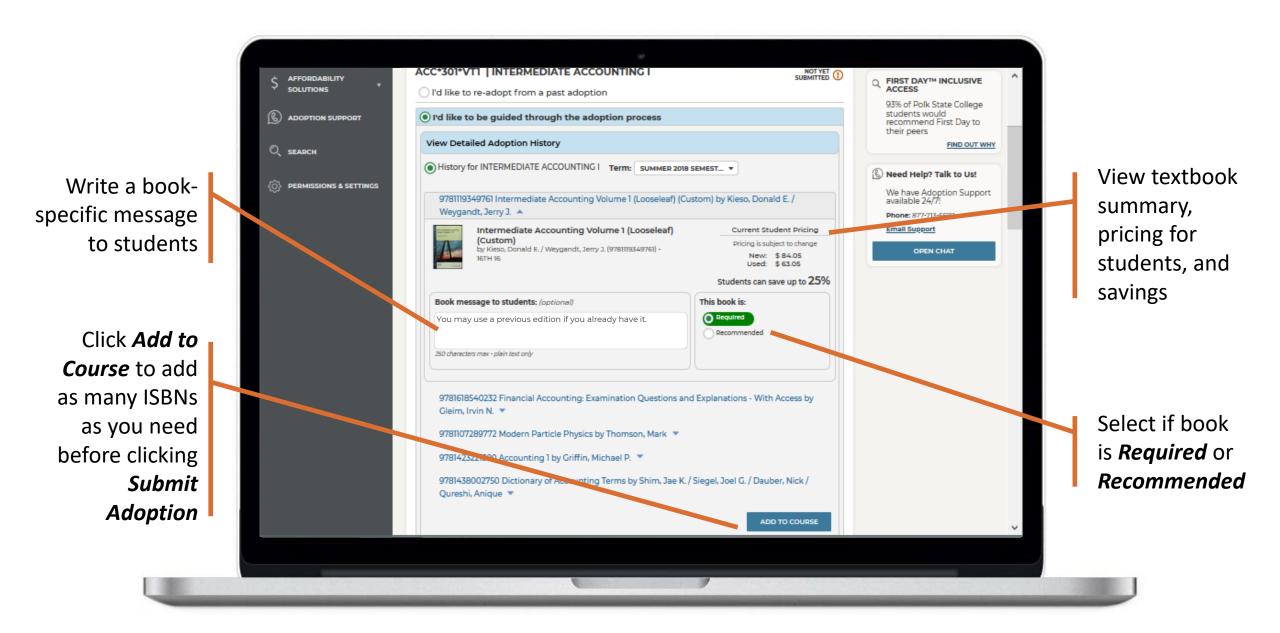

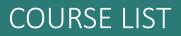

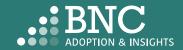

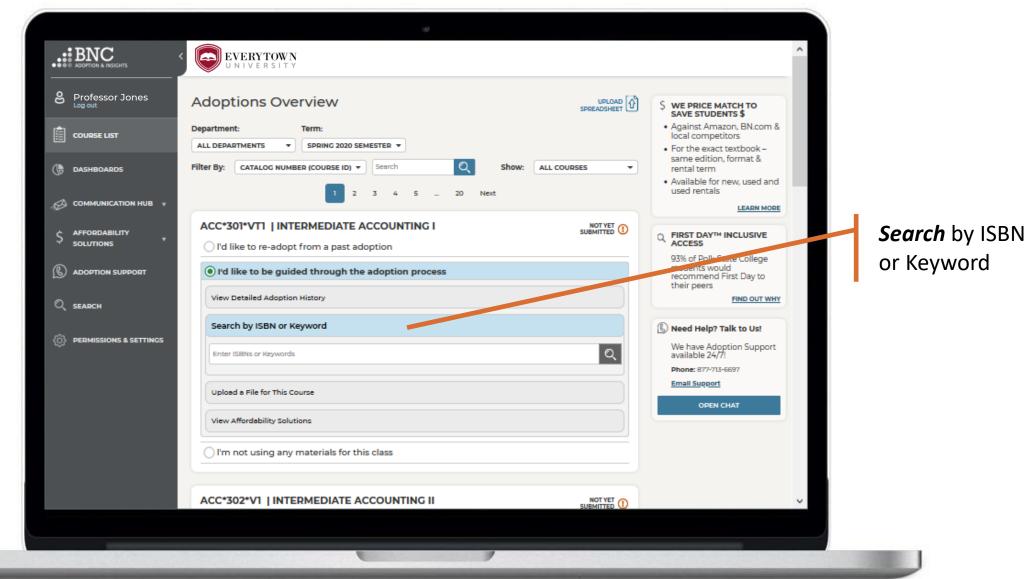

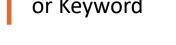

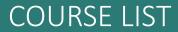

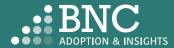

| e Professor Jones      | Adoptions Overview                                                                                                    | C                                                                                           |
|------------------------|----------------------------------------------------------------------------------------------------|---------------------------------------------------------------------------------------------|
| Log out                | Adoptions Overview                                                                                                    | \$ WE PRICE MATCH TO<br>SAVE STUDENTS \$                                                    |
|                        | Against Amazon, BN.com &<br>local competitors     For the exact textbook –                                                                                                |                                                                                             |
| ( DASHBOARDS           | ALL DEPARTMENTS    SPRING 2020 SEMESTER    Filter By: CATALOG NUMBER (COURSE ID)   Search   Show: ALL COURSES                                                             | <ul> <li>For the exact textbook –<br/>same edition, format &amp;<br/>rental term</li> </ul> |
| 3,                     | 1 2 3 4 5 20 Next                                                                                                    | Available for new, used and<br>used rentals                                                 |
|                        |                                                                                                    | LEARN MORE                                                                                  |
|                        | ACC*301*VT1   INTERMEDIATE ACCOUNTING I                                                                                                    |                                                                                             |
|                        | O I'd like to re-adopt from a past adoption                                                                                                    | 93% of Polk State College                                                                   |
|                        | I'd like to be guided through the adoption process                                                                                                    | students would<br>recommend First Day to<br>their peers                                     |
|                        | View Detailed Adoption History                                                                                                    | FIND OUT WHY                                                                                |
| ``                     | Search by ISBN or Keyword                                                                                                    | Need Help? Talk to os:                                                                      |
| DERMISSIONS & SETTINGS | 9782371753723                                                                                                    | We have Adoption Support<br>available 24/7!                                                 |
|                        |                                                                                                    | Phone: 877-713-6697                                                                         |
|                        | We're sorry, no textbooks were found matching your search criteria. Please try again. Please try searching again. If you are still having problems, Contact the Bookstore | Email Support                                                                               |
|                        | If you have entered the correct ISBN and would like to add this title, click here                                                                                         | OPEN CHAT                                                                                   |
|                        | Upload a File for This Course                                                                                                    |                                                                                             |
|                        | View Affordability Solutions                                                                                                    |                                                                                             |
|                        | I'm not using any materials for this class                                                                                                    |                                                                                             |

If you can't find the ISBN you are searching for, complete the New Title Add form here or contact the bookstore

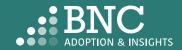

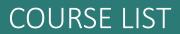

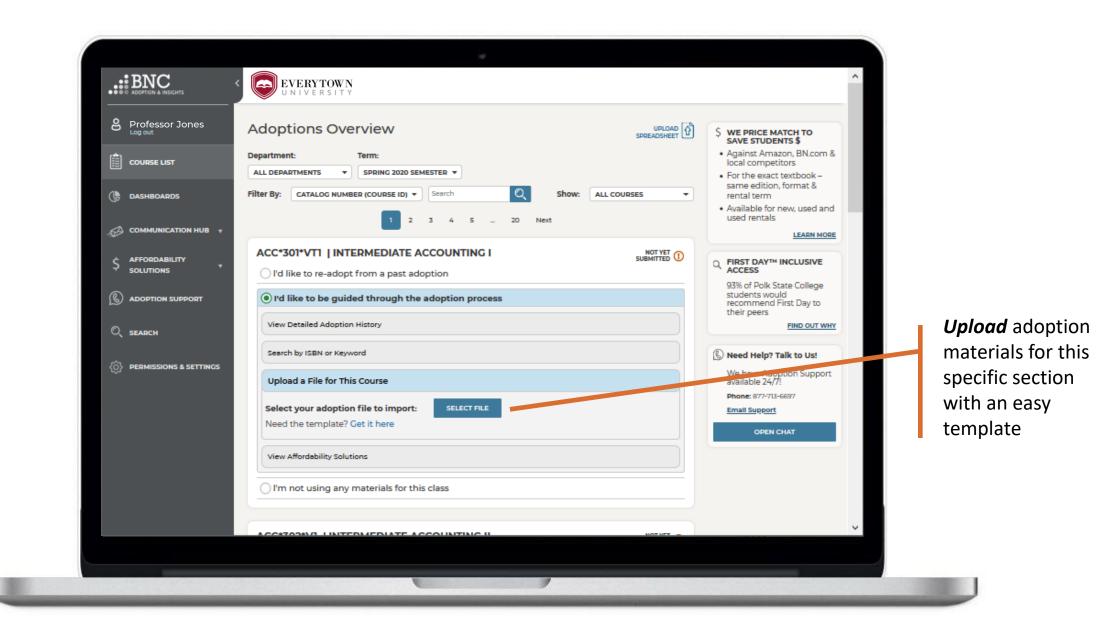

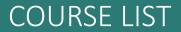

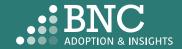

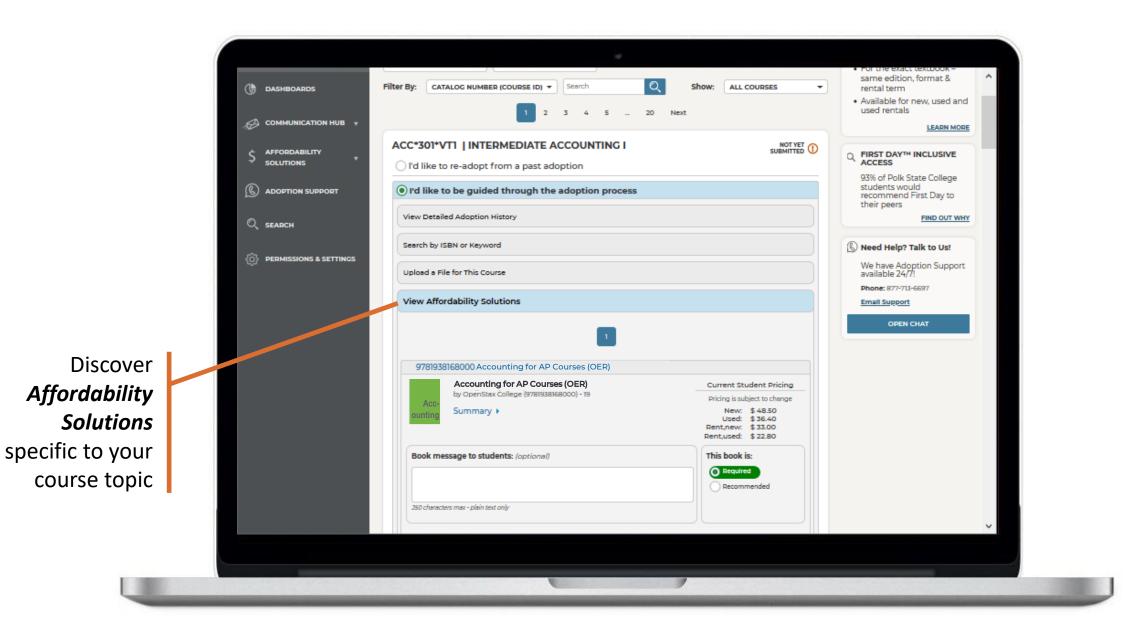

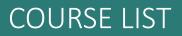

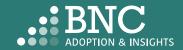

## In-Line Affordability Solutions

The "View Affordability Solutions" feature populates at the course/section level depending on course history. The feature will display if there is course adoption history for terms and an appropriate affordability option that maps to that course adoption history. If this isn't available, users can utilize the "Search" functionality for affordable option materials in the catalog.

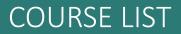

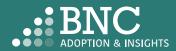

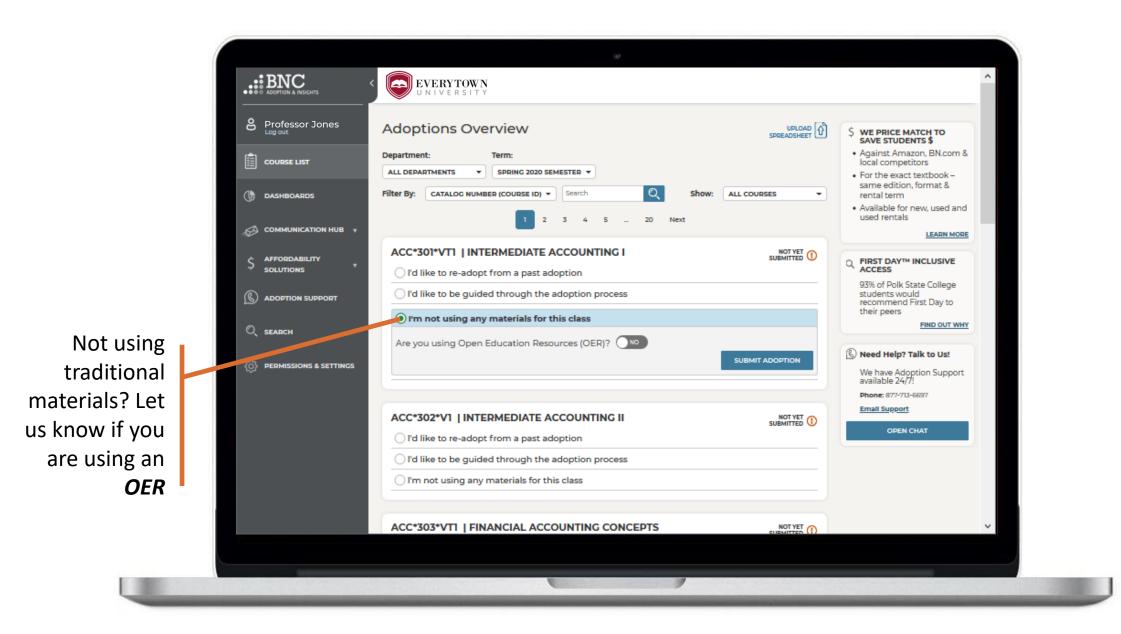

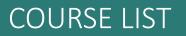

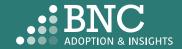

## Course List Bulk Upload – Admin Only

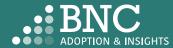

Download the template to use the **Bulk Upload** feature

**BULK UPLOAD** 

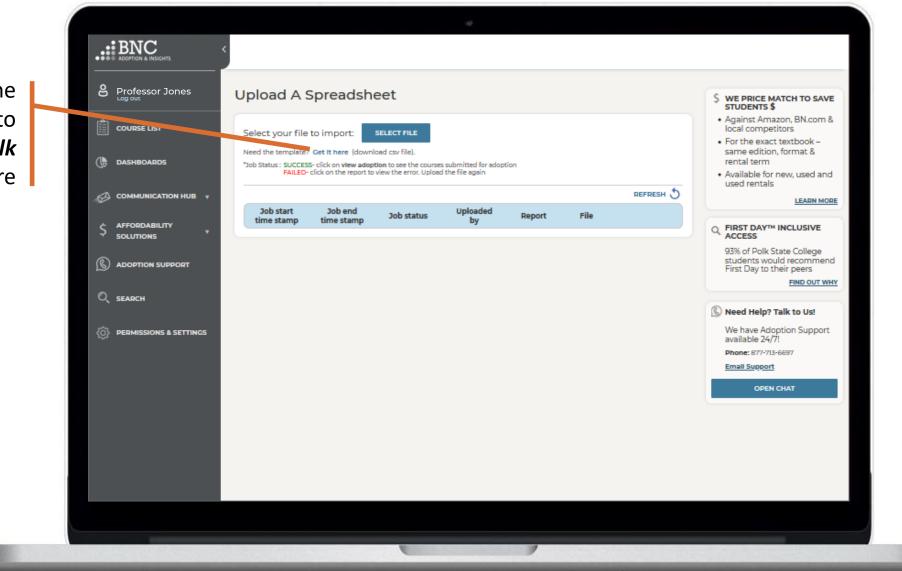

Note: if you are using a text editor for bulk upload and not Excel, please enter all values with "double quotes"

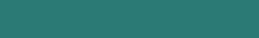

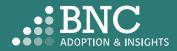

Note: If your institution has multiple campuses, there will be a "CampusName" column. Input the Campus Names exactly how they appear in AIP. If your institution has only one campus, this field will not appear.

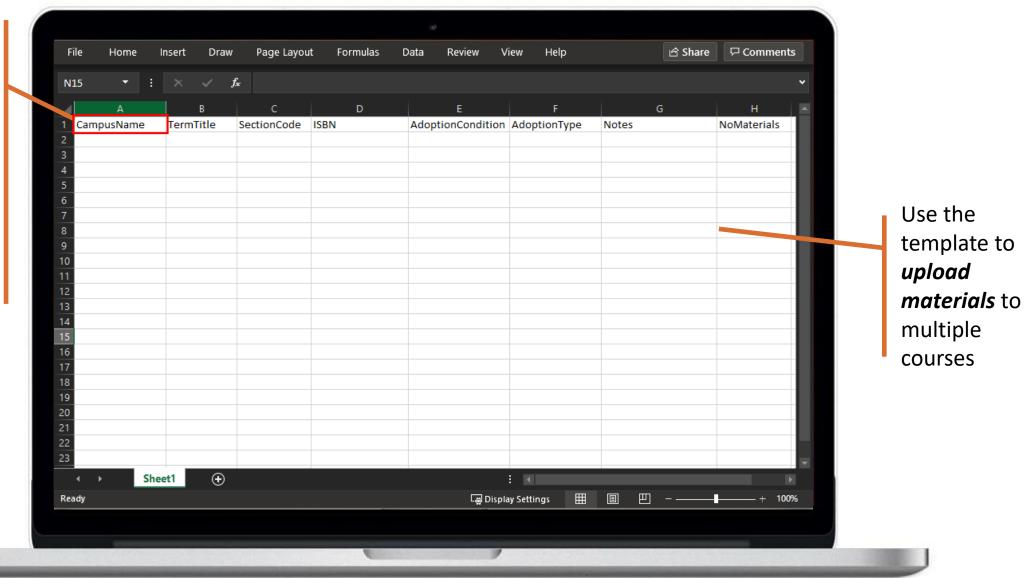

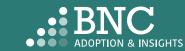

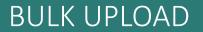

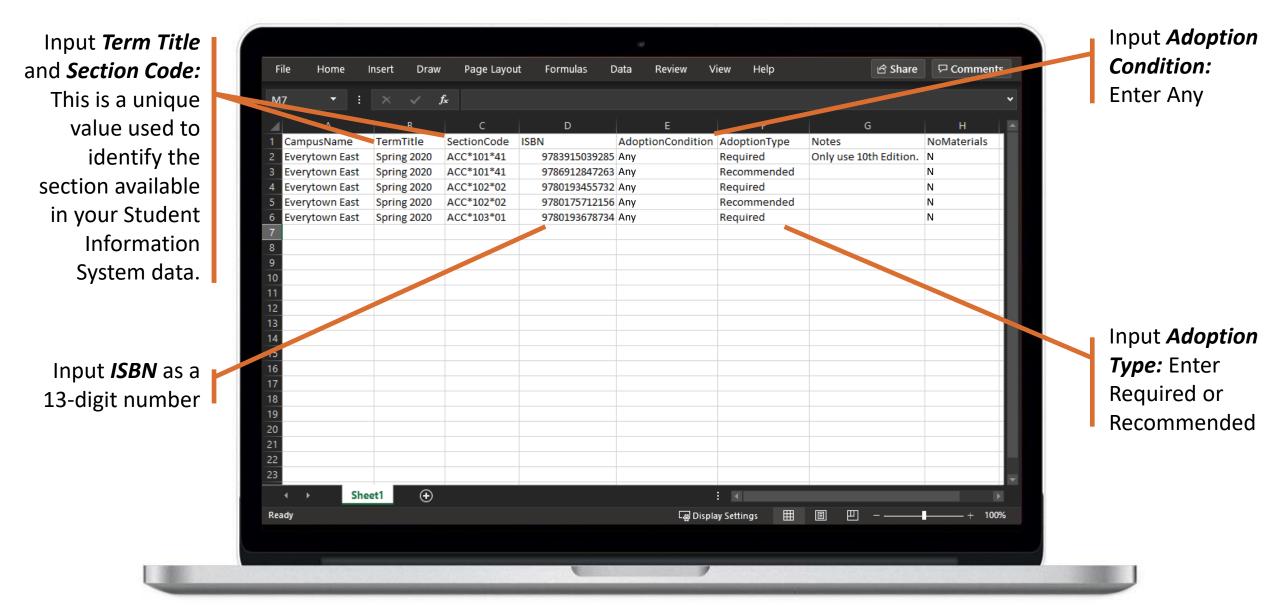

Note: If your institution has multiple campuses, there will be a "CampusName" column, input the Campus Names exactly how they appear in AIP.

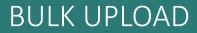

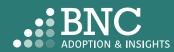

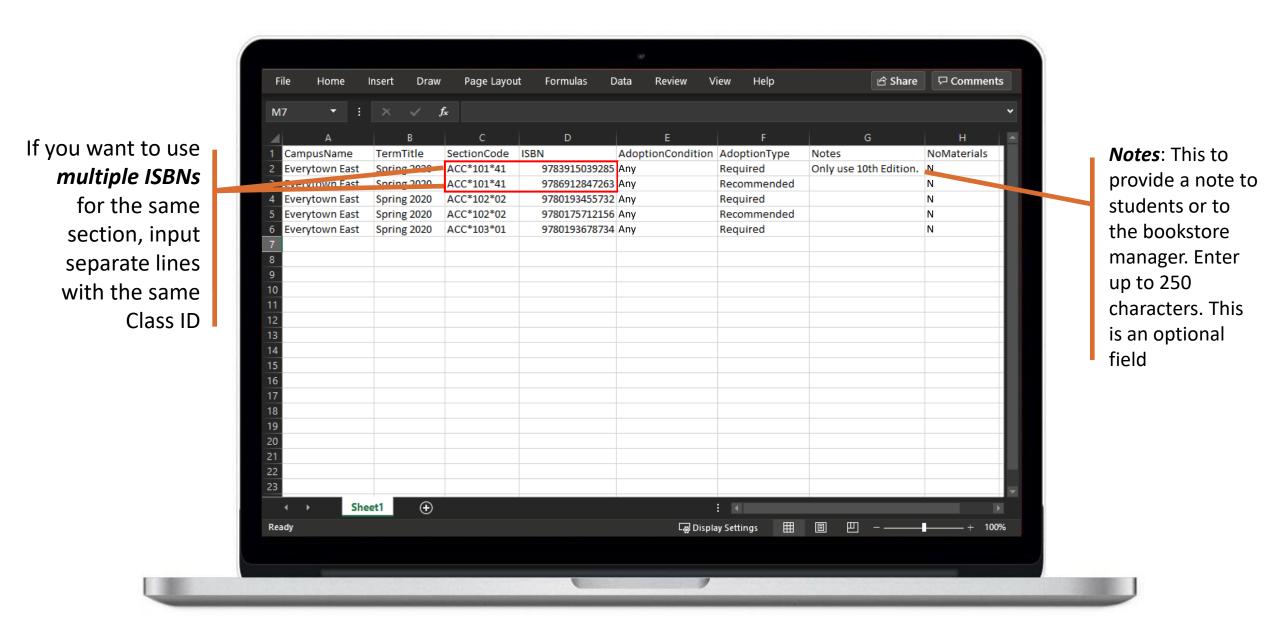

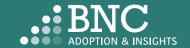

### BULK UPLOAD

|      | le Home        | Insert Drav | v Page Layou   | ut Formulas [ | Data | Review \      | view Help        | 🖻 Share                | □ Comments  |             |
|------|----------------|-------------|----------------|---------------|------|---------------|------------------|------------------------|-------------|-------------|
| К7   | · · ·          |             | f <sub>x</sub> |               |      |               |                  |                        |             | •           |
|      | А              | В           | с              | D             |      | E             | F                | G                      | н           |             |
| 1    | CampusName     | TermTitle   | SectionCode    | ISBN          | Adop | tionCondition | AdoptionType     | Notes                  | NoMaterials |             |
| 2    | Everytown East | Spring 2020 | ACC*101*41     | 9783915039285 | Any  |               | Required         | Only use 10th Edition. | Ν           |             |
| 3    | Everytown East | Spring 2020 | ACC*101*41     | 9786912847263 | Any  |               | Recommended      |                        | Ν           |             |
|      | Everytown East | Spring 2020 | ACC*102*02     | 9780193455732 |      |               | Required         |                        | N           | If you are  |
|      | Everytown East | Spring 2020 | ACC*102*02     | 9780175712156 |      |               | Recommended      |                        | N           |             |
| 6    | Everytown East | Spring 2020 | ACC*103*01     | 9780193678734 | Any  |               | Required         |                        | Ν           | using mat   |
| 7    | Everytown East | Spring 2020 | ACC*400*11     |               |      |               |                  |                        | Y           | leave the   |
| 8    |                |             |                |               |      |               |                  |                        |             |             |
| 9    |                |             |                |               |      |               |                  |                        |             | Condition   |
| 10   |                |             |                |               |      |               |                  |                        |             |             |
| 11   |                |             |                |               |      |               |                  |                        |             | Type colu   |
| 12   |                |             |                |               |      |               |                  |                        |             | blank, and  |
| 13   |                |             |                |               |      |               |                  |                        |             |             |
| 14   |                |             |                |               |      |               |                  |                        |             | "Y". If you |
| 15   |                |             |                |               |      |               |                  |                        |             |             |
| 16   |                |             |                |               |      |               |                  |                        |             | using mat   |
| 17   |                |             |                |               |      |               |                  |                        |             | enter "N"   |
| 18   |                |             |                |               |      |               |                  |                        |             |             |
| 19   |                |             |                |               |      |               |                  |                        |             |             |
| 20   |                |             |                |               |      |               |                  |                        |             |             |
| 21   |                |             |                |               |      |               |                  |                        |             |             |
| 22   |                |             |                |               |      |               |                  |                        |             |             |
| 23   |                |             |                |               |      |               |                  |                        |             |             |
|      | ∢ → Sh         | eet1        |                |               |      |               |                  |                        |             |             |
| Read | dy             |             |                |               |      | La Disp       | lay Settings 🛛 🌐 | ▣ ─                    | + 100%      | %           |
|      |                |             |                |               |      |               | .,               |                        |             |             |

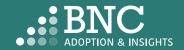

### BULK UPLOAD

# Dashboards – Admin Only

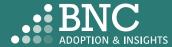

*Filter* by school, department, and term to see detailed insights

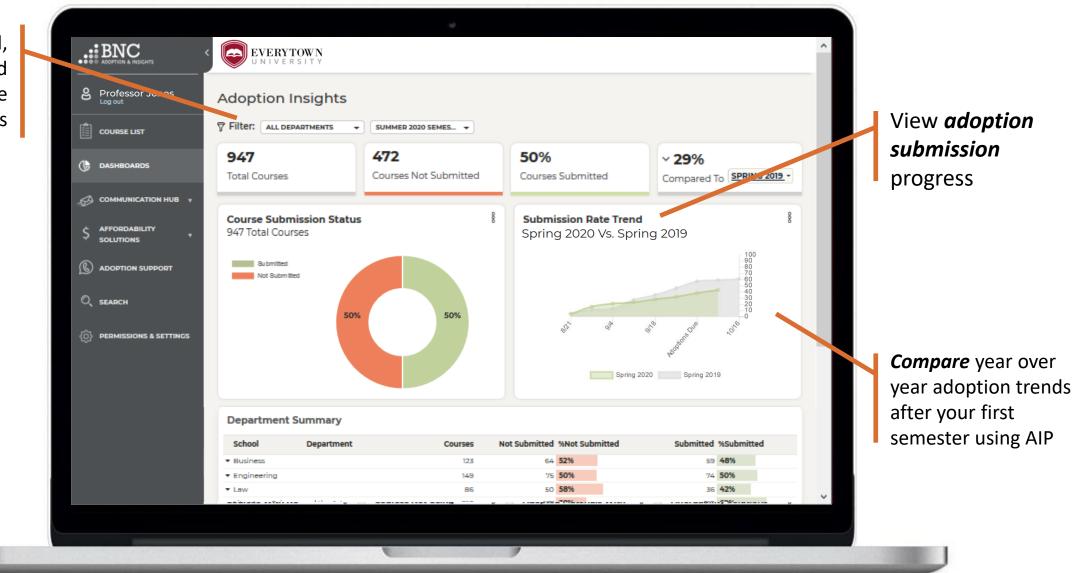

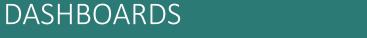

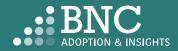

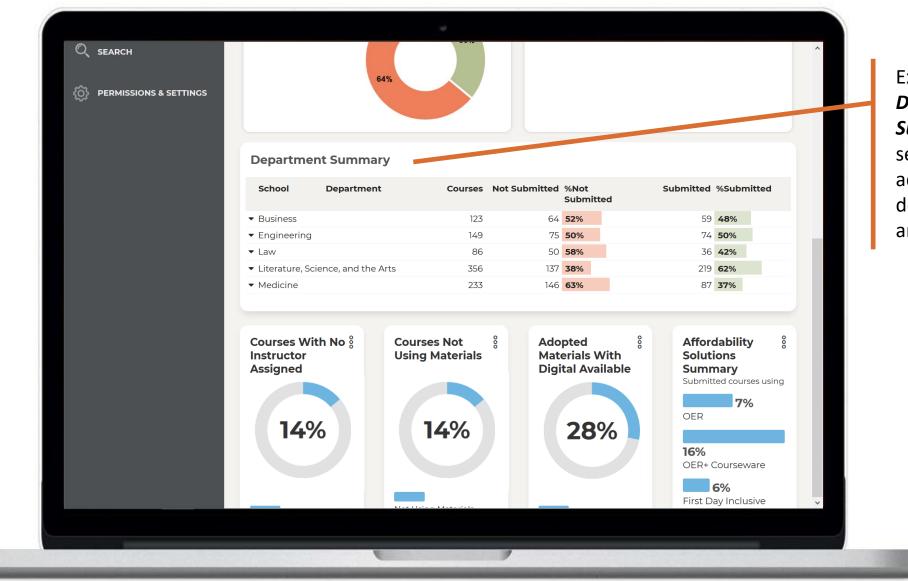

Expand the Department Summary Table to see specific adoption data down to course and instructor level

### DASHBOARDS

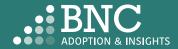

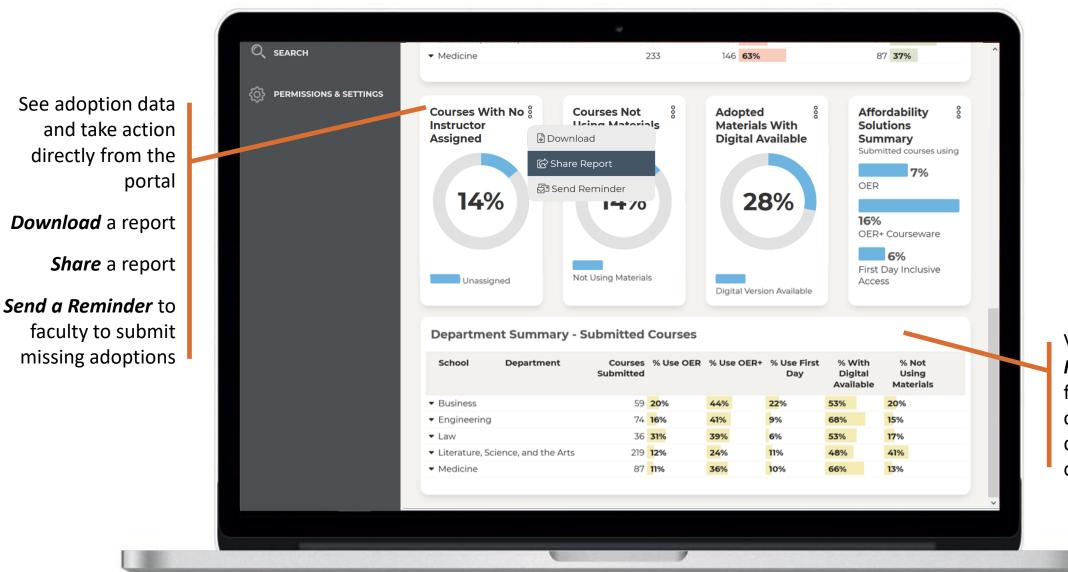

View **Adopted Material Insights** for submitted courses by school, department, and course

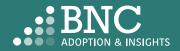

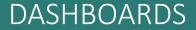

## **Communication Hub**

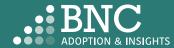

8 Professor Jones COURSE LIST desired. ( DASHBOARDS Automated ¢ S COMMUNICATION HUB 🔺 **Email Messages** WEEK can be activated T&T Timing & Triggers 02 and deactivated OD On Demand Oct from the *Timing* SM Site Messaging 12 & Triggers Page Oct СВ Contact The Bookstore AFFORDABILITY \$ 14 SOLUTIONS Nov

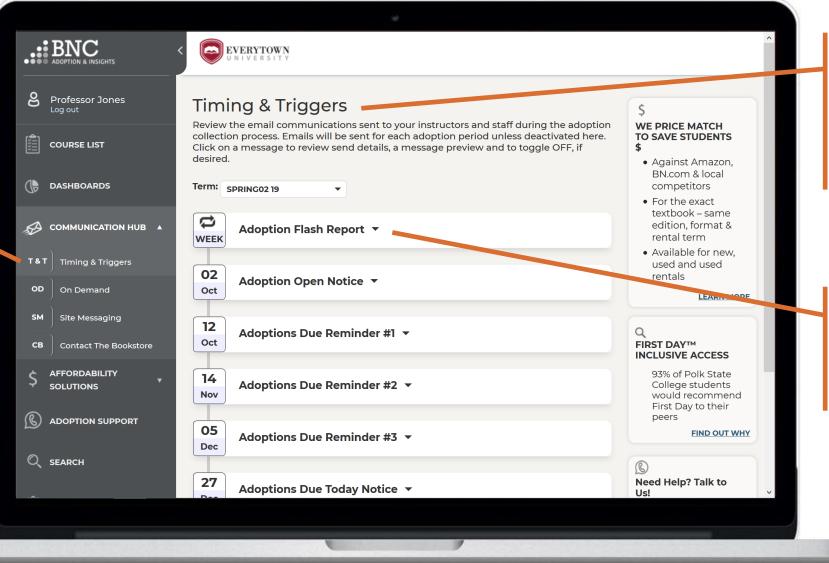

**Only leadership** and select users can access certain features and pages within the Communication Hub

View Send Dates of automated email messages by term using the drop down

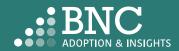

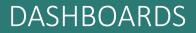

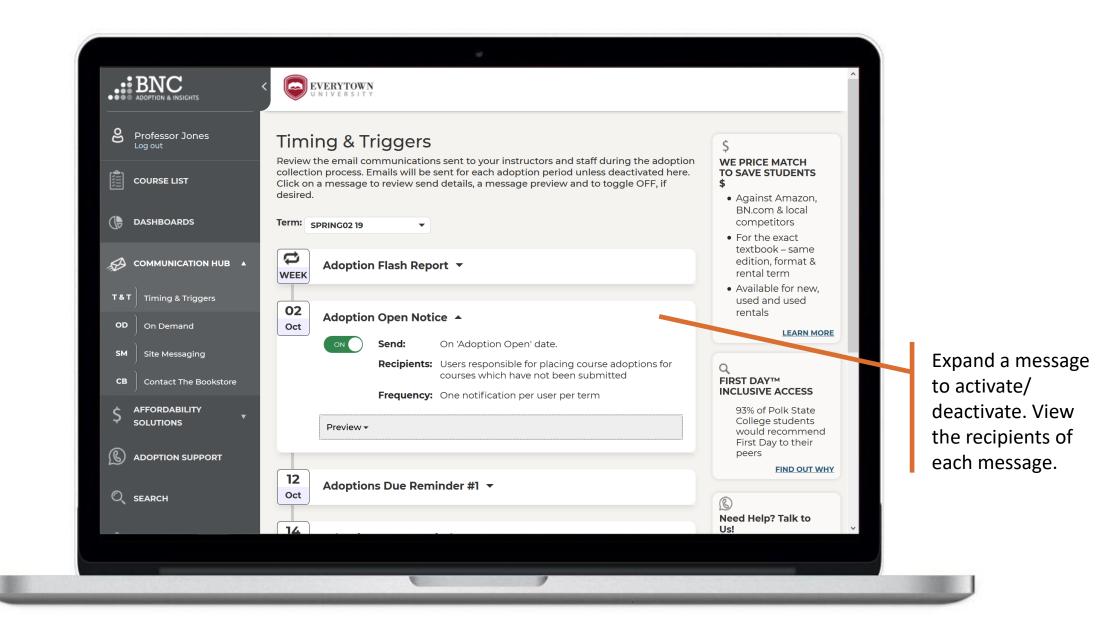

### COMMUNICATION HUB – TIMING & TRIGGERS

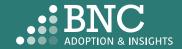

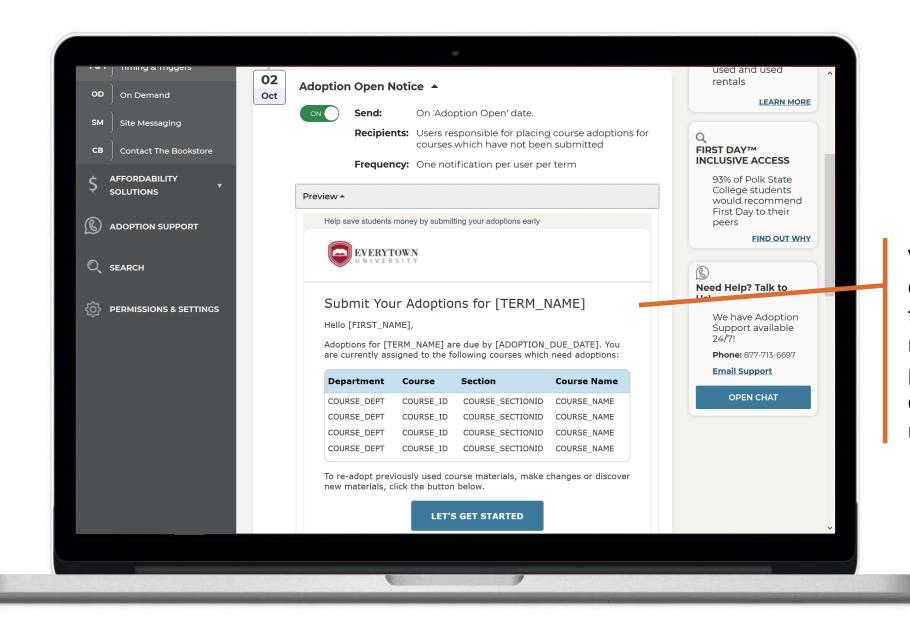

View a *preview* of the message to be sent. The message will be personalized to each faculty member

#### COMMUNICATION HUB – TIMING & TRIGGERS

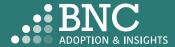

Send a message directly to faculty with the **On-Demand** section

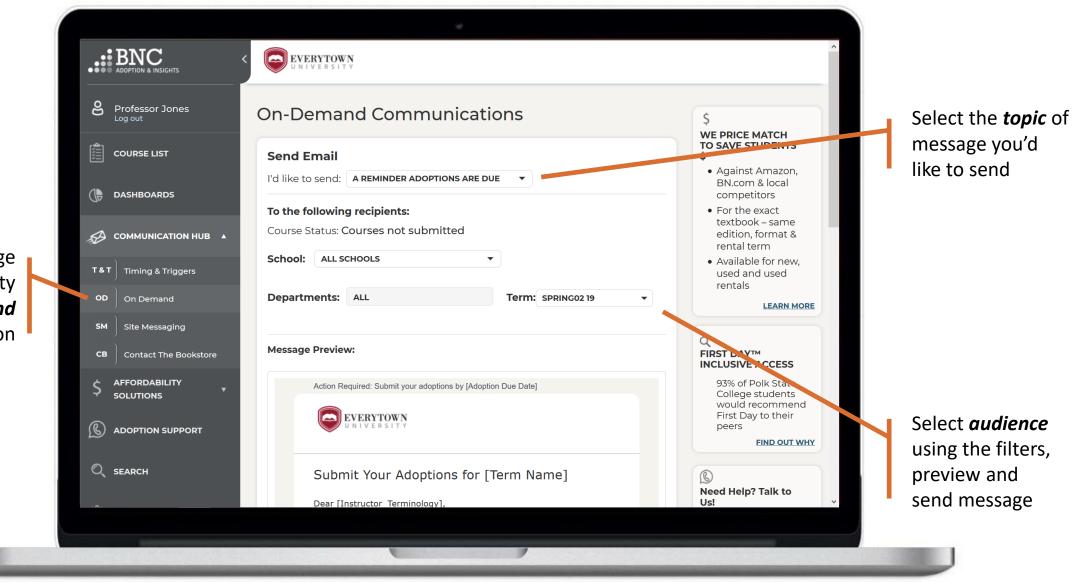

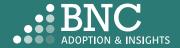

### COMMUNICATION HUB - ON DEMAND

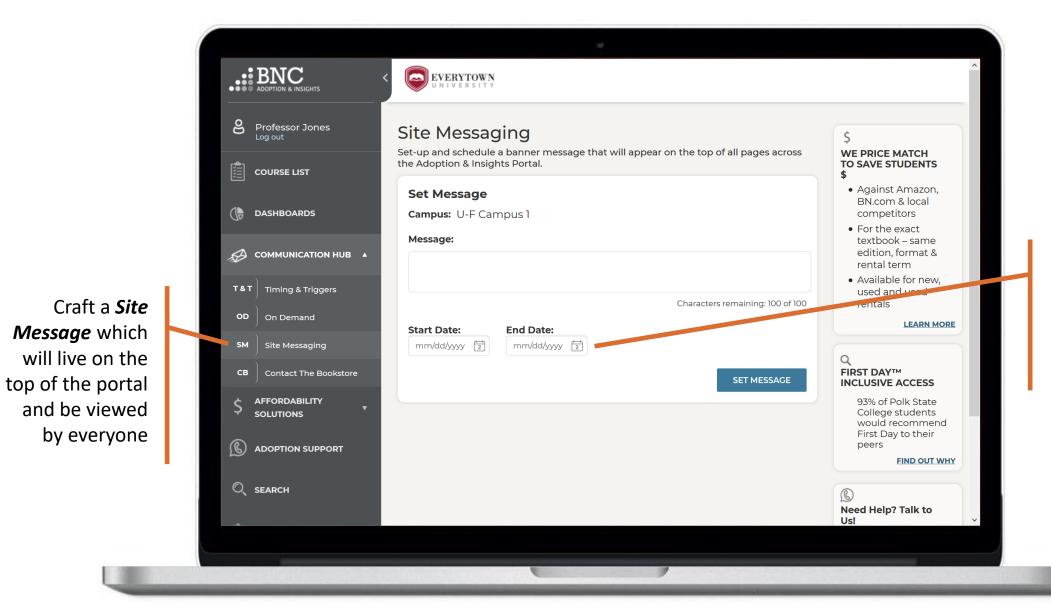

Set your **Start** and **End Dates** for when you want the message to be visible

### COMMUNICATION HUB – SITE MESSAGING

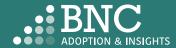

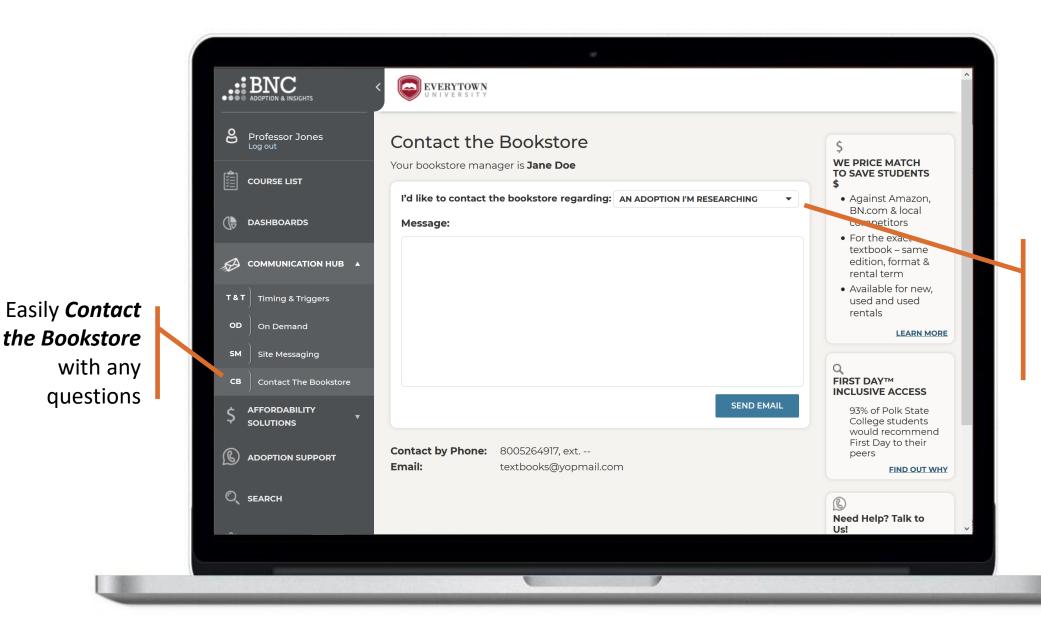

Specify the topic of your message or question using the drop down

### COMMUNICATION HUB – CONTACT THE BOOKSTORE

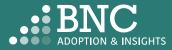

## Affordability Solutions

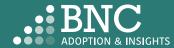

Learn about Affordable Course Material Solutions to save students money

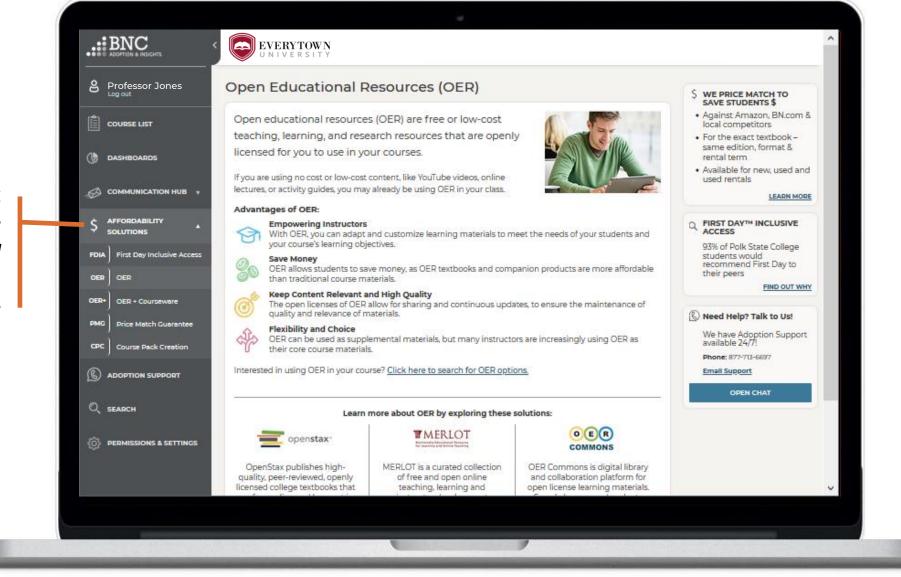

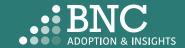

#### AFFORDABILITY SOLUTIONS

# **Adoption Support**

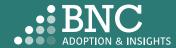

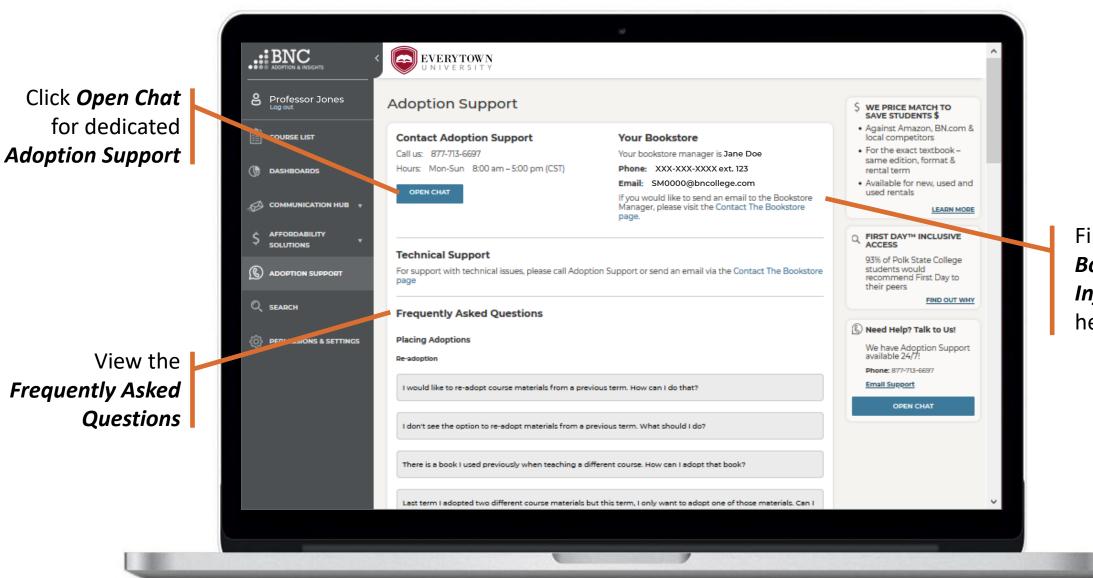

Find your Bookstore Information here

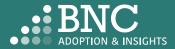

### ADOPTION SUPPORT

## Search & Research

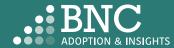

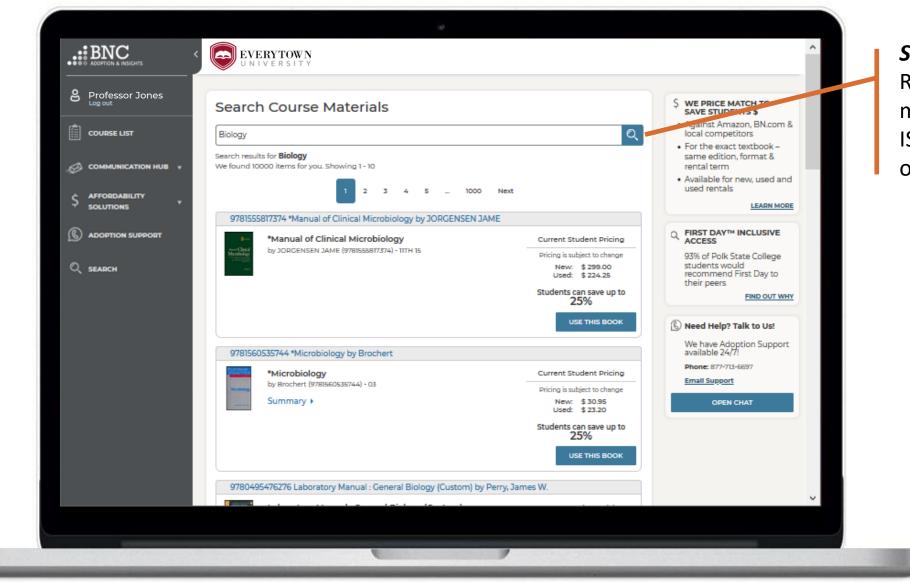

Search and Research course materials by ISBN, Keyword, or Author

### ADOPTION SUPPORT

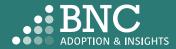

### Permissions & Settings Administration & Academic Leadership

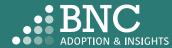

Set *Email Settings Friendly From:* 'from' sender name which will be used for the automated email reminders. It will also be used as the sign-off within those emails.

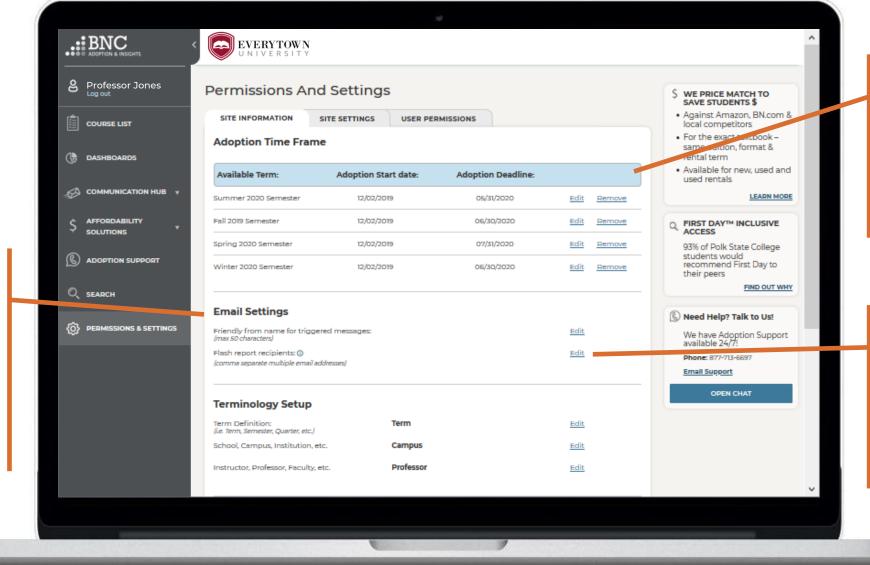

Set **Adoption Dates:** this drives the visibility of the term in other areas of the platform. Click **Remove** to remove the term from view

Flash Report Recipients specify who should receive the automated flash report by adding email addresses here

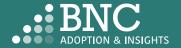

### PERMISSIONS & SETTINGS

|                                                        |                            |                                                                                                    | -0                        |                            |             |                      |
|--------------------------------------------------------|----------------------------|----------------------------------------------------------------------------------------------------|---------------------------|----------------------------|-------------|----------------------|
|                                                        |                            | Winter 2020 Semester                                                                                                    | 12/02/2019 06/3           | io/2020 <u>Edit Remove</u> | their peers |                      |
| Edit <b>Bookstore</b><br><b>Manager</b><br>information |                            | Email Settings       Edit       Imax 50 characters)       Edit       We have Adoption Support available 24/7!         Flash report recipients: ③ [comma separate multiple email addresses]       Edit       Phone: 877-717 cm |                           |                            |             | Set S                |
|                                                        | ⟨Õ⟩ PERMISSIONS & SETTINGS |                                                                                                    |                           |                            |             | Spec                 |
|                                                        |                            |                                                                                                    |                           |                            |             | <b>Term</b><br>confi |
|                                                        |                            | Terminology Setup                                                                                                    |                           |                            | OPEN CHAT   | your                 |
|                                                        |                            | Term Definition:<br>(i.e. Term, Semester, Quarter, etc.)                                                                                                    | Term                      | Edit                       |             | your                 |
|                                                        |                            | School, Campus, Institution, etc.                                                                                                    | Campus                    | Edit                       |             |                      |
|                                                        |                            | Instructor, Professor, Faculty, etc.                                                                                                    | Professor                 | Edit                       |             |                      |
|                                                        |                            | Bookstore Manager Information                                                                                                    |                           |                            |             |                      |
|                                                        |                            | Name:                                                                                                    | Name: Stephanie Wink Edit |                            |             |                      |
|                                                        |                            | Title:                                                                                                    |                           | Edit                       |             |                      |
|                                                        |                            | Email:                                                                                                    | SM229@bncollege.com       | Edit                       |             |                      |
|                                                        |                            | Phone:<br>(2001-2001-2000 ext. 200000)                                                                                                    | 248-823-1343 ext:         | Edit                       |             |                      |
|                                                        |                            | Institution Information                                                                                                    |                           |                            |             |                      |
|                                                        |                            | Institution Name:                                                                                                    | University of Walsh       | Edit                       |             |                      |
|                                                        |                            |                                                                                                    |                           |                            | ~           |                      |
|                                                        |                            |                                                                                                    |                           |                            |             |                      |
|                                                        |                            |                                                                                                    | 6                         |                            |             |                      |

Set *School-Specific Terminology* to configure AIP for your institution

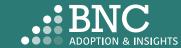

### PERMISSIONS & SETTINGS

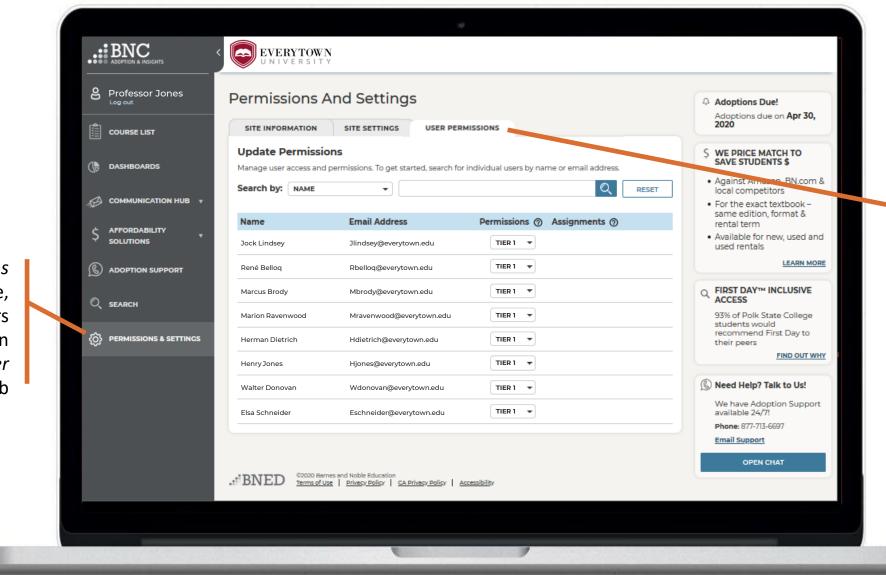

From the User Permissions tab, institutions can now move all users between different permission levels to control their access

On the *Permissions* & *Settings* page, Bookstore Managers & Tier 3 users can access the *User Permissions* tab

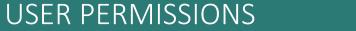

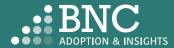

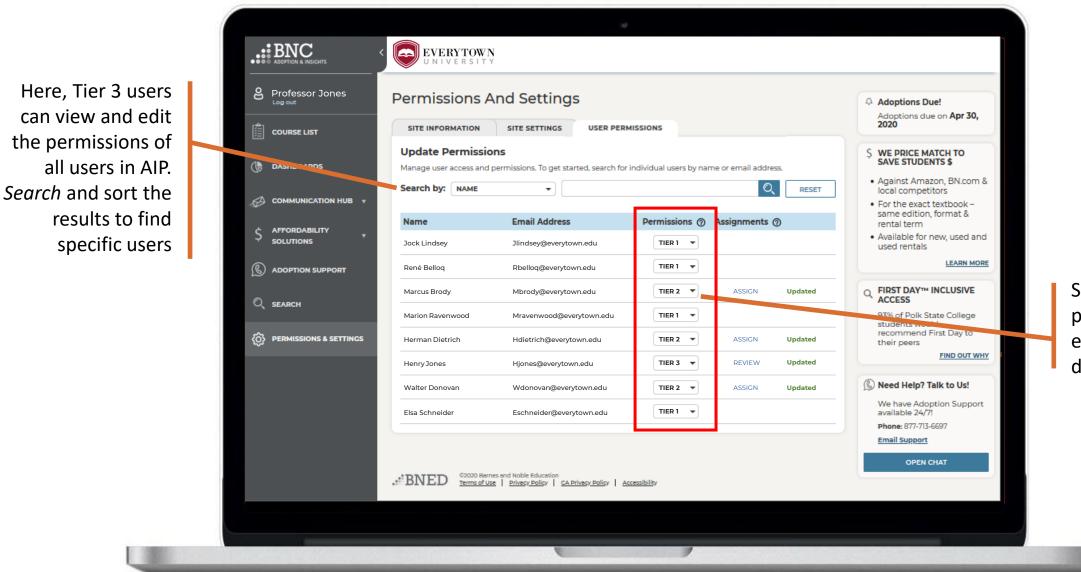

Select the desired permissions level for each user with the dropdown menu

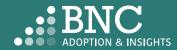

USER PERMISSIONS

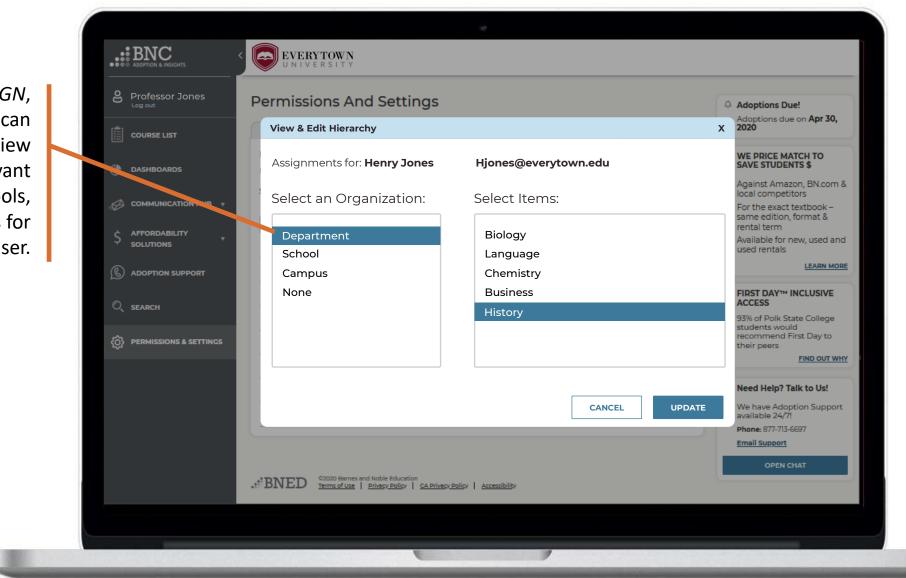

All non-student users at the institution can access AIP with their institutional credentials, even if those users are not listed in the roster data provided by the institution

Note: AIP will always default to the information provided in the SIS roster data provided by the institution.

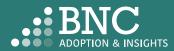

By clicking ASSIGN, Tier 2 & 3 users can be limited to view only relevant campuses, schools, or departments for that user.

### USER PERMISSIONS

Some states have requirements for professors to affirm that all materials they adopt will be used in their course

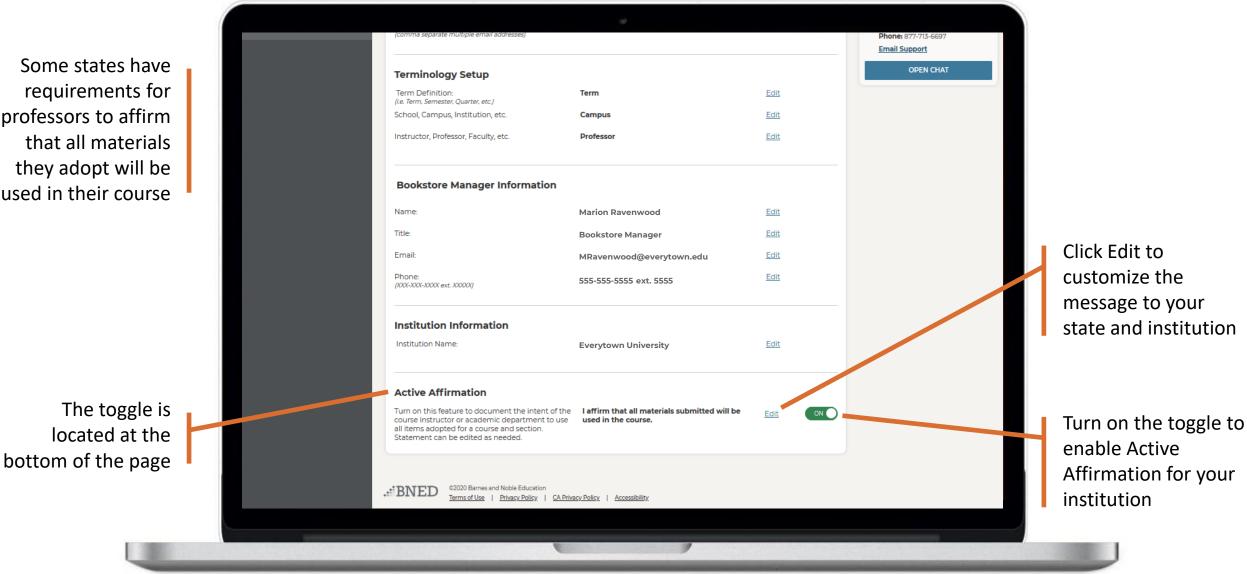

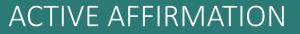

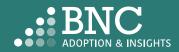

People responsible for submitting adoptions will now have to check this box to affirm that all materials will be used in their course

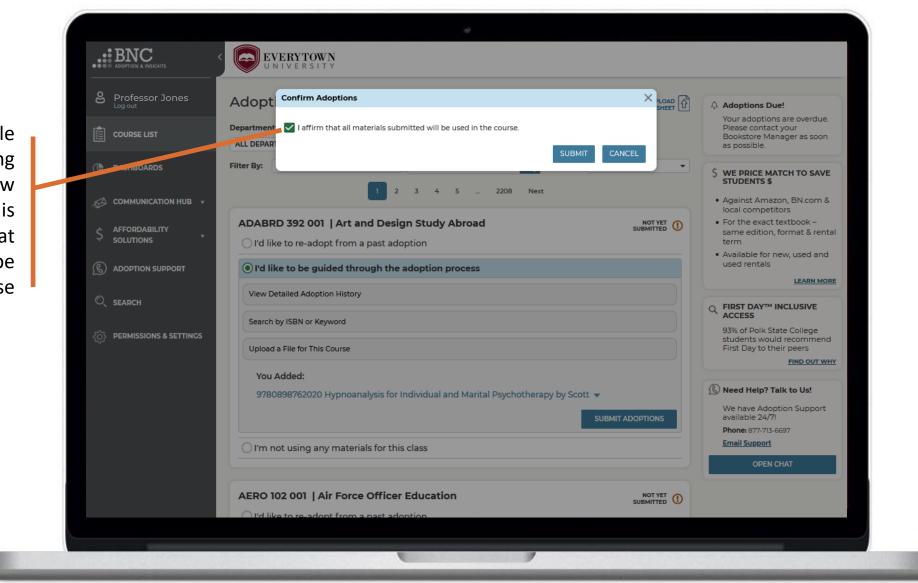

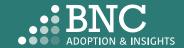

### ACTIVE AFFIRMATION

# Technical Support

For support with technical issues, please call Adoption Support or send an email via the Contact the Bookstore page

Adoption Support: 877-713-6697 Monday – Sunday 8:00am – 5:00pm (CST) Email: <u>AlPsupport@bncservices.com</u>

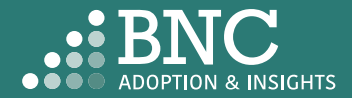